# **R3 GUI Actors**

Author: Carl Sassenrath, Saphirion AG, GC

**Revision History** 31-May-2013

 $\overline{A}$ 

#### **Table of Contents**

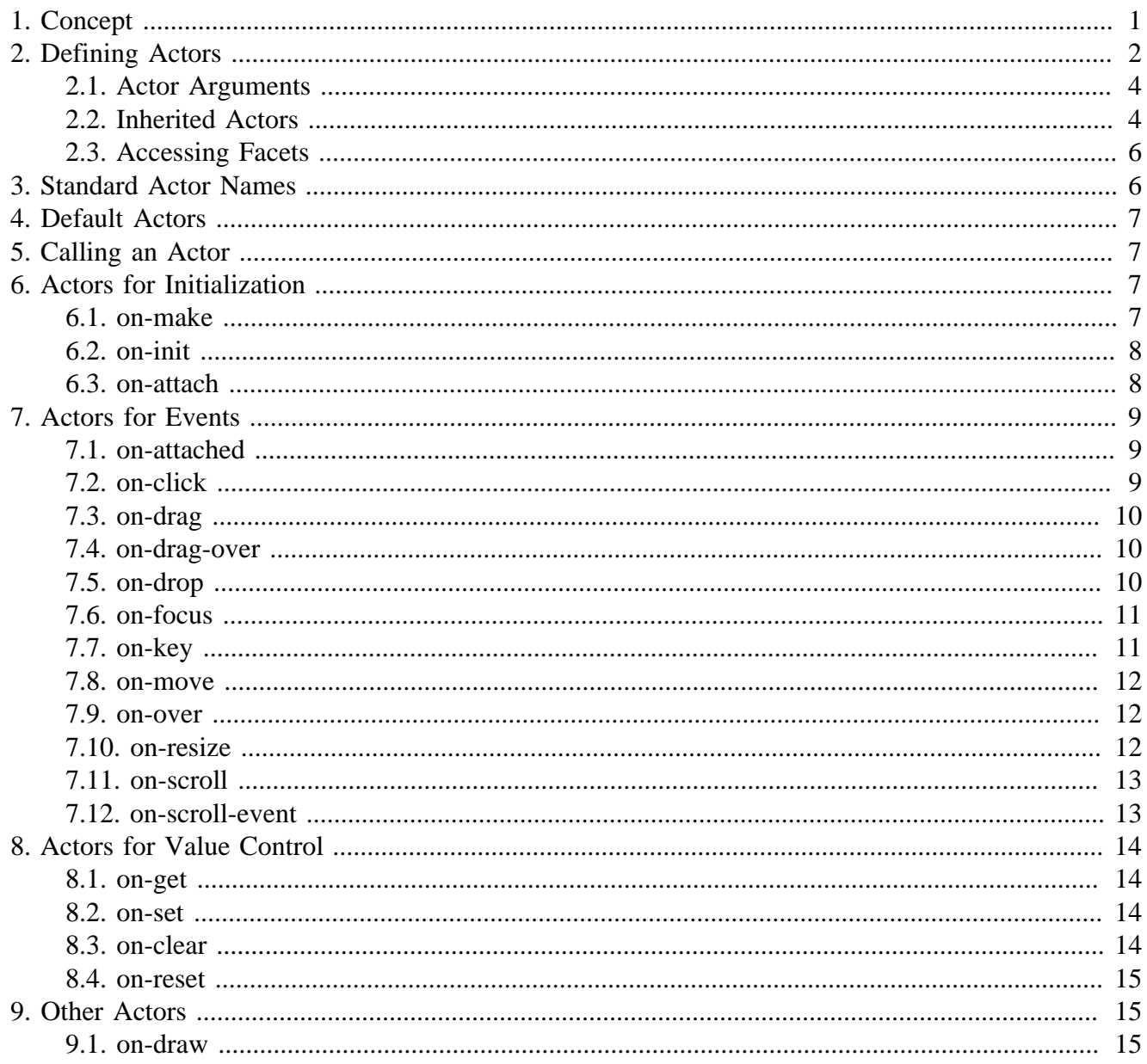

# <span id="page-0-0"></span>1. Concept

An actor implements a style function.

If you think of a style as an object class, its actors are like the methods, and they operate on the instance of that class, the face object. Essentially, they are functions that are reused for each instance of a style, each face.

 $\overline{1}$ 

We call them actors because they are are not true methods and are similar to the actor functions used in schemes.

#### **Note**

.

This document is is for advanced users who plan to implement their own styles and need to provide new functions for rendering, input, or other control. Casual GUI users do not need to know about actors.

# <span id="page-1-0"></span>**2. Defining Actors**

GUI styles define actors to provide functions that handle events, process input, modify attributes, and setup graphics rendering.

Within a style an actors block holds the actor definitions. The block is a collection of actor names followed by their function body blocks. No function creators or argument specifications are needed, the make-style function will create those.

Note that actor blocks are treated in the same way as the body block of a Funct or Closure construct so that all set-words used in the actor block are initialized to none. If you need to set the value of a variable defined outside the layout, you will need to specify a context for that variable or use 'set for those in the user context.

The naming convention for actors begins with on-followed by a verb or verb-noun that best describes the action. Examples are: on-draw or on-view. Although not strictly required, using this convention helps make GUI code more clear.

Here's an example actors block as it would look within a style definintion:

```
actors: [
        on-make: [
               ...
 ]
        on-update: [
               ...
        ]
        on-resize: [
               ...
 ]
        on-scroll: [
 ...
 ]
        on-over: [
              ...
 ]
\, \, \,
```
Here is a complete style definition of clicker, the base-style that implements buttons.

clicker: [ about: "Single-action button without text. Basis of other styles." tags: [internal]

```
 facets: [
                                init-size: 28x28
                                bg-color: 80.100.120
                                border-color: 0.0.0.128
                                pen-color: ; set by on-draw
                                area-fill: ; set by on-draw
                                material: 'chrome
                                focus-color: guie/colors/focus
                                draw-mode: 'normal
                                materials: none
                                face-width: none
 ]
                options: [
                                face-width: [integer!]
                                init-size: [pair!]
                                bg-color: [tuple!]
                ]
                state: [
                                validity: none
 ]
                draw: [
                                normal: [
                                               pen pen-color
                                               line-width 1
                                                grad-pen linear 1x1 0 (viewport-box/bottom-right/y) 90 area-fill
                                                box 1x1 (viewport-box/bottom-right - 2) 1
\sim 100 \sim 100 \sim 100 \sim 110 \sim 110 \sim 110 \sim 110 \sim 110 \sim 110 \sim 110 \sim 110 \sim 110 \sim 110 \sim 110 \sim 110 \sim 110 \sim 110 \sim 110 \sim 110 \sim 110 \sim 110 \sim 110 \sim 110 \sim 110 \sim 
                                focus: [
                                                fill-pen focus-color
                                               box -1x-1 viewport-box/bottom-right 5
                                                pen pen-color
                                                line-width 1
                                                grad-pen linear 1x1 0 (viewport-box/bottom-right/y) 90 area-fill
                                                box 1x1 (viewport-box/bottom-right - 2) 1
\sim 100 \sim 100 \sim 100 \sim 110 \sim 110 \sim 110 \sim 110 \sim 110 \sim 110 \sim 110 \sim 110 \sim 110 \sim 110 \sim 110 \sim 110 \sim 110 \sim 110 \sim 110 \sim 110 \sim 110 \sim 110 \sim 110 \sim 110 \sim 110 \sim 
 ]
                actors: [
                                on-make: [
                                               if face/facets/face-width [
                                                               face/facts/init-size/x: face/facts/min-size/x: face/fadesign to the control of the control of the control of the control of the control of the control of the control of
\sim 100 \sim 100 \sim 100 \sim 110 \sim 110 \sim 110 \sim 110 \sim 110 \sim 110 \sim 110 \sim 110 \sim 110 \sim 110 \sim 110 \sim 110 \sim 110 \sim 110 \sim 110 \sim 110 \sim 110 \sim 110 \sim 110 \sim 110 \sim 110 \sim 
                                on-init: [
                                               set-facet face 'materials make-material face get-facet face 'mat
\sim 100 \sim 100 \sim 100 \sim 110 \sim 110 \sim 110 \sim 110 \sim 110 \sim 110 \sim 110 \sim 110 \sim 110 \sim 110 \sim 110 \sim 110 \sim 110 \sim 110 \sim 110 \sim 110 \sim 110 \sim 110 \sim 110 \sim 110 \sim 110 \sim 
                                on-draw: [
                                                set-material face face/state/mode
                                                color: get-facet face 'border-color
                                                if face/state/mode = 'over [color: color / 2]
                                                face/facets/pen-color: color
                                                arg ; return draw block
\sim 100 \sim 100 \sim 100 \sim 110 \sim 110 \sim 110 \sim 110 \sim 110 \sim 110 \sim 110 \sim 110 \sim 110 \sim 110 \sim 110 \sim 110 \sim 110 \sim 110 \sim 110 \sim 110 \sim 110 \sim 110 \sim 110 \sim 110 \sim 110 \sim
```

```
 on-over: [; arg: offset or none
                                                         face/state/mode: pick [over up] face/state/over: not not arg
                                                         draw-face face
 ]
                                      on-click: [; arg: event
                                                         face/state/mode: arg/type
                                                         if 'up = face/state/mode [face/state/mode: 'over]
                                                         draw-face face
                                                         if arg/type = 'up [
                                                                            focus face
                                                                            do-face face
design to the control of the control of the control of the control of the control of the control of the control of
                                                         true ;don't do unfocus
\sim 100 \sim 100 \sim 100 \sim 110 \sim 110 \sim 110 \sim 110 \sim 110 \sim 110 \sim 110 \sim 110 \sim 110 \sim 110 \sim 110 \sim 110 \sim 110 \sim 110 \sim 110 \sim 110 \sim 110 \sim 110 \sim 110 \sim 110 \sim 110 \sim 
                                     on-focus: [; \arg/1: TRUE for focus, FALSE for unfocus; \arg/2 - forced re-
                                                         set-facet face 'draw-mode either get arg/1 ['focus] ['normal]
                                                        set-facet face 'focus-color either get arg/1 [guie/colors/focus]
                                                         draw-face face
\sim 100 \sim 100 \sim 100 \sim 110 \sim 110 \sim 110 \sim 110 \sim 110 \sim 110 \sim 110 \sim 110 \sim 110 \sim 110 \sim 110 \sim 110 \sim 110 \sim 110 \sim 110 \sim 110 \sim 110 \sim 110 \sim 110 \sim 110 \sim 110 \sim 
                                      on-key: [; arg: event
                                                         if arg/type = 'key [
                                                                            switch arg/key [
                                                                                               #" " [
                                                                                                                  do-face face
and the contract of the contract of the contract of the contract of the contract of the contract of the contract of
design to the control of the control of the control of the control of the control of the control of the control of
design to the control of the control of the control of the control of the control of the control of the control of
\sim 100 \sim 100 \sim 100 \sim 110 \sim 110 \sim 110 \sim 110 \sim 110 \sim 110 \sim 110 \sim 110 \sim 110 \sim 110 \sim 110 \sim 110 \sim 110 \sim 110 \sim 110 \sim 110 \sim 110 \sim 110 \sim 110 \sim 110 \sim 110 \sim 
                                      on-validate: [
                                                         face/state/validity: validate-face face
\sim 100 \sim 100 \sim 100 \sim 110 \sim 110 \sim 110 \sim 110 \sim 110 \sim 110 \sim 110 \sim 110 \sim 110 \sim 110 \sim 110 \sim 110 \sim 110 \sim 110 \sim 110 \sim 110 \sim 110 \sim 110 \sim 110 \sim 110 \sim 110 \sim 
 ]
]
```
#### <span id="page-3-0"></span>**2.1. Actor Arguments**

Actor arguments are fixed and standardized. The arguments are:

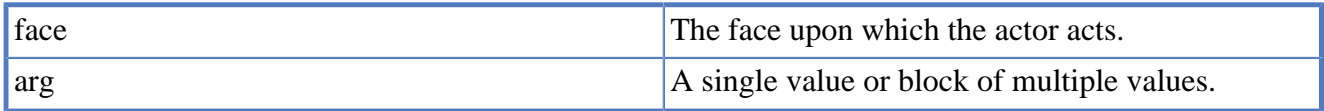

When an actor is called, argument values are passed to the actor body block. Local variables can be defined using set-words (same way as in FUNCT method).

#### <span id="page-3-1"></span>**2.2. Inherited Actors**

When a style is derived from another style the derived style inherits the actors of the parent style.

For example, button uses the clicker actors here:

```
button: clicker [
                    about: "Single action button with text."
                    tags: [action tab]
                    facets: [
                                      init-size: 130x24
                                       text: "Button"
                                      text-style: 'button
                                      max-size: 260x24
                                      min-size: 24x24
                                       text-size-pad: 20x0
 ]
                    options: [
                                      text: [string! block!]
                                      bg-color: [tuple!]
                                      init-size: [pair!]
                                      face-width: [integer! issue!]
                    ]
                    actors: [
                                       on-make: [
                                                          either face/facets/face-width = #auto [
                                                                             face/facets/max-size:
                                                                            face/facets/init-size: face/facets/text-size-pad + as-pa
\blacksquare [ \blacksquare \blacksquare \ do-actor/style face 'on-make arg 'clicker
design to the control of the control of the control of the control of the control of the control of the control of
\sim 100 \sim 100 \sim 100 \sim 110 \sim 110 \sim 110 \sim 110 \sim 110 \sim 110 \sim 110 \sim 110 \sim 110 \sim 110 \sim 110 \sim 110 \sim 110 \sim 110 \sim 110 \sim 110 \sim 110 \sim 110 \sim 110 \sim 110 \sim 110 \sim 
                                       on-set: [
                                                        if \arg/1 = 'value [
                                                                            face/facets/text: form any [arg/2 ""]
                                                                             show-later face
design to the control of the control of the control of the control of the control of the control of the control of
\sim 100 \sim 100 \sim 100 \sim 110 \sim 110 \sim 110 \sim 110 \sim 110 \sim 110 \sim 110 \sim 110 \sim 110 \sim 110 \sim 110 \sim 110 \sim 110 \sim 110 \sim 110 \sim 110 \sim 110 \sim 110 \sim 110 \sim 110 \sim 110 \sim 
                                       on-get: [
                                                         if arg = 'value [
                                                                             face/facets/text
design to the control of the control of the control of the control of the control of the control of the control of
\sim 100 \sim 100 \sim 100 \sim 110 \sim 110 \sim 110 \sim 110 \sim 110 \sim 110 \sim 110 \sim 110 \sim 110 \sim 110 \sim 110 \sim 110 \sim 110 \sim 110 \sim 110 \sim 110 \sim 110 \sim 110 \sim 110 \sim 110 \sim 110 \sim 
                                       on-draw: [
                                                         t: get-facet face 'text
                                                          ; limit-text-size modifies, so we need to copy
                                                         ; size is made 20px smaller to incorporate "..." (see text-size-
                                                        l: limit-text-size copy/deep t face/gob/size - face/facets/text-
                                                         set-facet face 'text-body either equal? t l [t] [join l "..."]
                                                         do-actor/style face 'on-draw arg 'clicker
\sim 100 \sim 100 \sim 100 \sim 110 \sim 110 \sim 110 \sim 110 \sim 110 \sim 110 \sim 110 \sim 110 \sim 110 \sim 110 \sim 110 \sim 110 \sim 110 \sim 110 \sim 110 \sim 110 \sim 110 \sim 110 \sim 110 \sim 110 \sim 110 \sim 
 ]
]
```
Note that three new actors are defined here, and the on-draw is redefined. It actually adds further functionality before it then calls the parent style's (clicker) on-draw actor using the do-actor/style function.

### <span id="page-5-0"></span>**2.3. Accessing Facets**

For any given style a facet value may be stored in either the style object itself, or within the face instance. The location depends on whether the facet is static for all face instances, or changes for each instance.

Because you don't know and shouldn't care where it is stored, the get-facet function is provided to get the value and the set-facet function to set it.

For example, if the on-resize actor needs to know the size facet, it would use:

```
size: get-facet face 'size
```
If the size is found in the face/facets object, that will be used. Otherwise, the style/facets object will be used.

# <span id="page-5-1"></span>**3. Standard Actor Names**

A number of actor names are predefined for standard actions, and we recommend that you use these for their equivalent actors within your GUI styles:

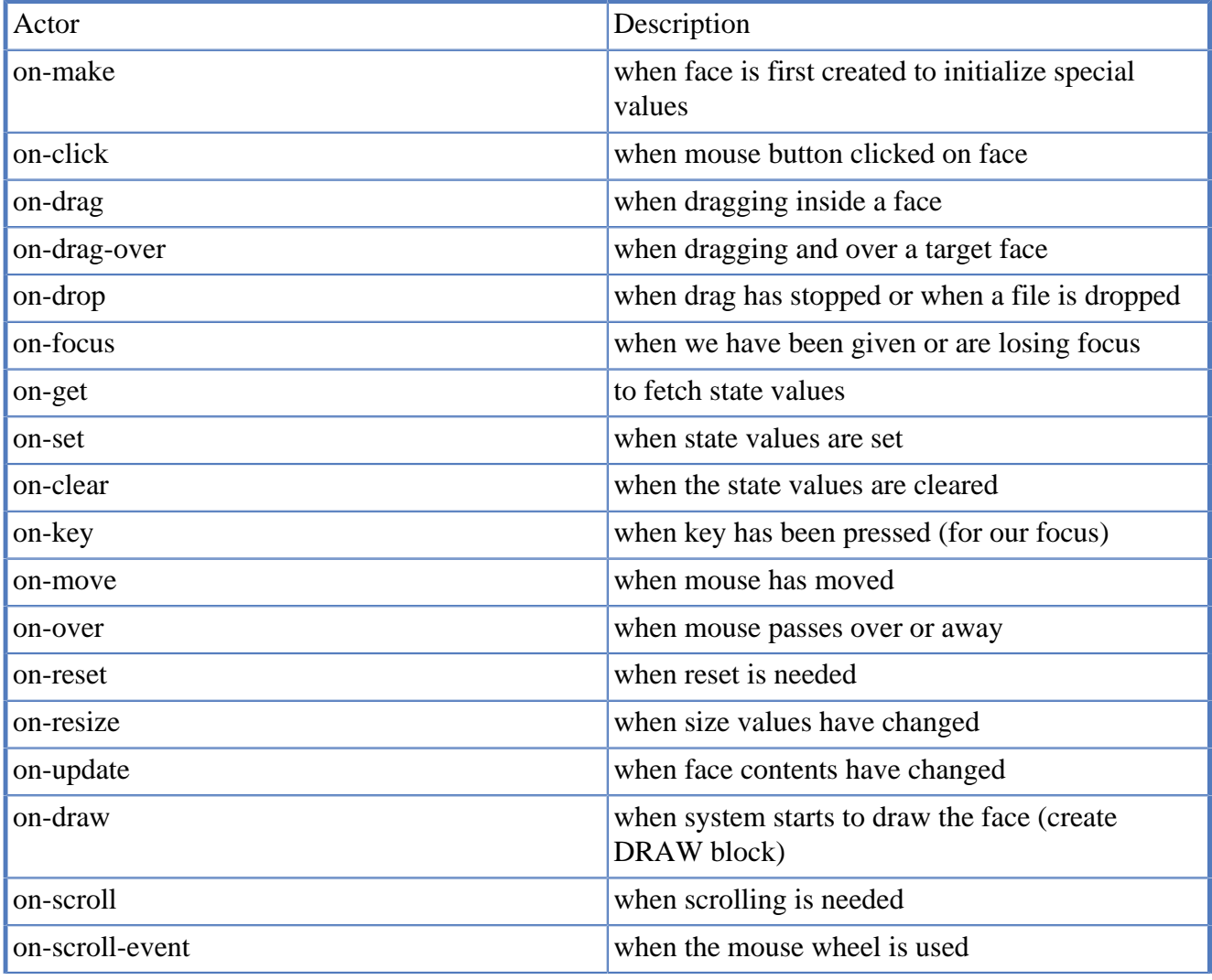

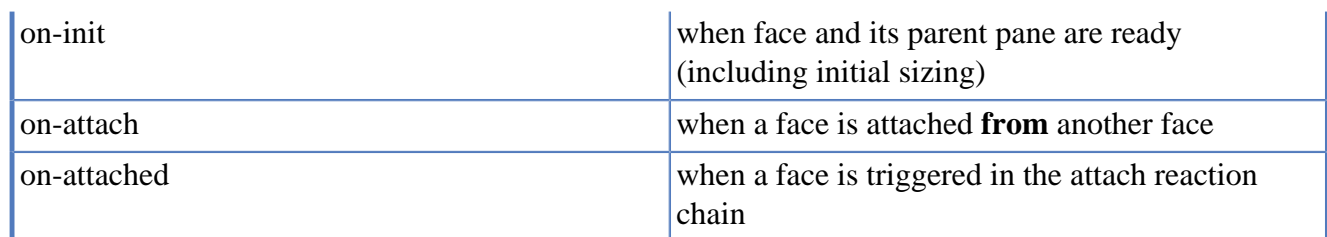

# <span id="page-6-0"></span>**4. Default Actors**

A small number of actors are defined by default to work for all styles. They are:

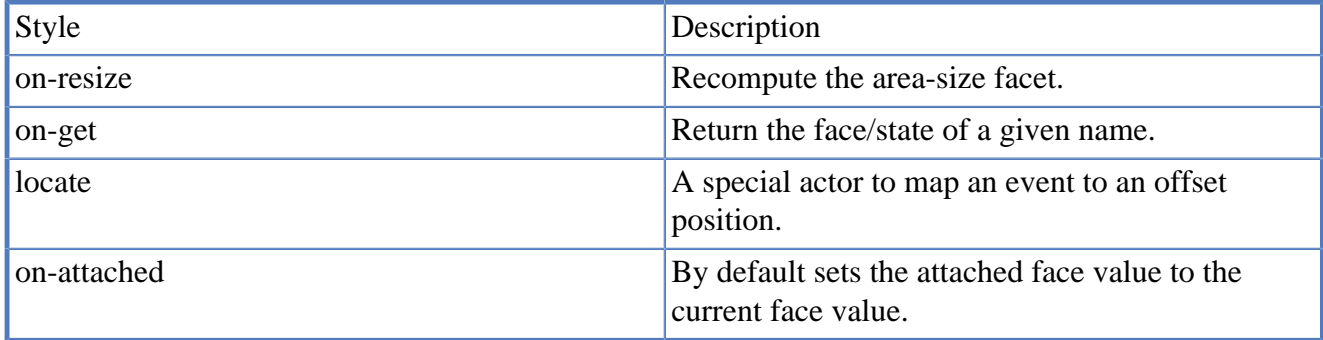

Style definitions are allowed to override these actors with their own definition specific to their operation.

# <span id="page-6-1"></span>**5. Calling an Actor**

There will be times when one actor function will call another. This is done with the do-actor function. Actors are always called this way, never directly.

For example:

do-actor face 'on-click true

It should be noted that the call will be ignored if the face has no on-click actor.

Sometimes you can reuse actor code from another style to avoid duplicate code in multiple styles.

For example:

```
on-resize: [
          ;call the standard on-resize code from FACE style
          do-actor/style face 'on-resize arg 'face
          ;here follows specific on-resize code for this style
          ...
\overline{\phantom{a}}
```
# <span id="page-6-2"></span>**6. Actors for Initialization**

### <span id="page-6-3"></span>**6.1. on-make**

The on-make actor is called when the face is created within the layout engine.

arg none return none

This actor can be used to setup face facet values such as blocks of data, colors, face orientation, etc. and anything else unique to the face. If you are defining a compound style, this is a good actor to setup any sub-faces.

It is not necessary to compute the face size within on-make because on-resize will be called later to do that.

Example that sets colors unique to the new face:

```
on-make: [
         face/facets/colors: copy [255.255.255 128.128.128]
]
```
### <span id="page-7-0"></span>**6.2. on-init**

The on-init actor is called when a new layout is created.

arg none return none

When a new layout is created, the on-init actor will be called for each face within the layout. At this point the face objects exist and the layout has been initialized, including any special bindings.

It is also called for any trigger faces (special faces that act on when layout events.)

Resetting the face on initialization:

```
on-init: [
         do-actor face 'on-reset
]
```
### <span id="page-7-1"></span>**6.3. on-attach**

The on-attach actor is called when this face gets attached **from** another face.

arg the face requesting attachment return none

Here is simple example how it works:

```
stylize [
                               node: box [
                                                               facets: [
                                                                                              text-style: 'title
\sim 100 \sim 100 \sim 100 \sim 110 \sim 110 \sim 110 \sim 110 \sim 110 \sim 110 \sim 110 \sim 110 \sim 110 \sim 110 \sim 110 \sim 110 \sim 110 \sim 110 \sim 110 \sim 110 \sim 110 \sim 110 \sim 110 \sim 110 \sim 110 \sim 
                                                                options: [
                                                                                               bg-color: [tuple!]
                                                                                               text-body: [string!]
\sim 100 \sim 100 \sim 100 \sim 110 \sim 110 \sim 110 \sim 110 \sim 110 \sim 110 \sim 110 \sim 110 \sim 110 \sim 110 \sim 110 \sim 110 \sim 110 \sim 110 \sim 110 \sim 110 \sim 110 \sim 110 \sim 110 \sim 110 \sim 110 \sim 
                                                                actors: [
```

```
 on-attach: [
                                              print ["ON-ATTACH: Node" face/name "has been requested t
design to the control of the control of the control of the control of the control of the control of the control of
 ]
 ]
]
view [
            A: node red "Node A" attach 'B
            B: node green "Node B" attach 'A
            C: node blue "Node C" attach 'A
\overline{\phantom{a}}
```
You should see following output in the console:

```
ON-ATTACH: Node B has been requested to attach from node A [A- \> g]ON-ATTACH: Node A has been requested to attach from node B [B- \> q]ON-ATTACH: Node A has been requested to attach from node C [C-6gt : A]
```
#### **Note**

.

For easy access the face/targets field contains faces that are attached FROM the face.

## <span id="page-8-0"></span>**7. Actors for Events**

### <span id="page-8-1"></span>**7.1. on-attached**

The on-attached is called on every attached face contained in the targets field, and is triggered by a do-face function call sequence on a face that contains targets.

### <span id="page-8-2"></span>**7.2. on-click**

The on-click is called each time a mouse button press or release occurs.

arg the event object for the mouse click.

return on down, can be none or the drag object. On up, none.

This example prints the button event that occurred:

```
on-click: [
          probe arg/type
]
```
on-click is also the precursor to dragging (holding down a mouse button, while moving the mouse), so you can create a drag object in on-click using the init-drag function. If you return the drag object the on-drag actor will be invoked.

```
on-click: [
        if arg/type = 'down [
                return init-drag face arg/offset
 ]
```

```
 none ; return value
```
# <span id="page-9-0"></span>**7.3. on-drag**

]

The on-drag actor is called when the drag object is created or when the mouse is moving inside its target face.

arg drag object (created earlier) return none

on-drag is usually called when an on-click returns a drag object, and ceases to be used when the drag object is destroyed, which happens right after on-drop.

Note that when a drag object exists, the on-move and on-over actors are not called.

Here is an example used by a slider that changes a value constantly during drag, updates its graphics, and calls its attached faces (if any).

```
on-drag: [; arg: drag
         ; send the event movement data to the face to allow it to update its position
         do-actor face 'on-offset arg/delta + arg/base
         ; redraw the face to show the new position
         draw-face face
         ; call any attached faces in this face's targets field
         do-face face
\, \, \,
```
## <span id="page-9-1"></span>**7.4. on-drag-over**

The on-drag-over actor is called when the mouse is moving over a foreign face ie. a face that did not create the drag object.

arg Block of values related to the drag [drag-object offset ???]

return none

Examples

```
on-drag-over: [
          ; write this example
]
```
# <span id="page-9-2"></span>**7.5. on-drop**

The on-drop actor is called when the drag operation is released.

arg the drag object created earlier. return none

At the end of a drag operation, when one of the mouse buttons is released, the on-click action is called with the event, then on-drop is called.

After on-drop, the drag object is automatically destroyed. The on-drop actor is called regardless of whether the drag operation was started over this face or a different face.

The on-drop actor is also called if a file is dragged and dropped from the system desktop over the face. This is a special case.

Example:

```
on-drop: [
          ; write an example here
]
```
#### <span id="page-10-0"></span>**7.6. on-focus**

The on-focus actor is called every time the face gains focus using the focus or next-focus function or loses focus with the unfocus function.

arg true for focus and none for unfocus. return none

Nothing is called after on-focus, so if the face is changing appearance, a show-later should be called within the actor.

This example makes the background color yello (selection variation of yellow) when the face is focused and makes it white, when the face is unfocused:

```
on-focus: [
         face/facets/bg-color: pick reduce [yello white] arg
         draw-face face
\, \, \,
```
### <span id="page-10-1"></span>**7.7. on-key**

The on-key actor is called when a face has focus and a key is pressed.

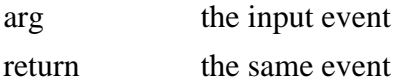

The on-key actor has a default value for all faces, to return the event argument.

Simple keyboard navigation in a street map face:

```
on-key: [
               if arg/type = 'key [;detect only "key-down" event types (use 'key-up for up even
                                dx: dy: 0
                                switch arg/key [
                                               right [dx: 1]
                                              left [dx: -1] up [dy: 1]
                                              down [dy: -1]\sim 100 \sim 100 \sim 100 \sim 110 \sim 110 \sim 110 \sim 110 \sim 110 \sim 110 \sim 110 \sim 110 \sim 110 \sim 110 \sim 110 \sim 110 \sim 110 \sim 110 \sim 110 \sim 110 \sim 110 \sim 110 \sim 110 \sim 110 \sim 110 \sim 
                                if find arg/flags 'shift [
                                               dx: dx * 3
```

```
 dy: dy * 3
 ]
             move-map as-pair dx dy
 ]
       arg ; return same event
```
#### <span id="page-11-0"></span>**7.8. on-move**

 $\,$   $\,$   $\,$ 

The on-move actor is called every time the mouse moves.

arg the event value (with face-relative positions) return none

Important notes:

- Not required for most styles.
- Will be called often, so don't define it unless you need it.
- The on-over actor will be called after this actor.
- Not be called during a drag operation.

### <span id="page-11-1"></span>**7.9. on-over**

The on-over actor is called every time the mouse moves over or away from the face.

arg the face relative position or none return none

If the face has the all-over value specified as true, this actor will be run continuously as long as the mouse is over the face. If all-over is not true, it does not report continuously, only on enter and exit.

#### <span id="page-11-2"></span>**7.10. on-resize**

The on-resize actor is called every time the layout is resized.

arg new size (pair! value) return none

Normally, you use this actor to modify the size fields of the draw block and any GOBs used within it. If your style is a compound style, the faces inside may also need to be resized.

Resizing a single face:

```
on-resize: [
         face/gob/size: arg
         set-facet face 'size arg
]
```
Resizing a compound face (of *hpanel* layout type):

```
on-resize: [
         do-actor/style face 'on-resize arg 'hpanel
         ;style specific code follows
         ....
]
```
#### <span id="page-12-0"></span>**7.11. on-scroll**

The on-scroll actor is called from one face to scroll another face.

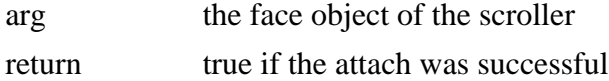

When a scroll-bar is moved it will call this function to tell its attached target face to scroll. This is how a scroll-bar informs the other face that it is time to update. So, this actor must be defined for styles that are scrollable.

When a face is scrolled, this actor can be called directly by the scroll actor or by a prior attachment that occurs when a scrollable face is defined before a scrolling style.

Do not confuse this with on-scroll-event which takes an event to perform.

Scroll a text area face:

```
on-scroll: [; arg: scroller
         gob: sub-gob? face
          size: gob/size - gob/text/scroll
         tsize: size-text gob
         gob/text/scroll/y: min 0 arg/state/value * negate tsize/y - gob/size/y + 5
          show-later face
\overline{\phantom{a}}
```
#### <span id="page-12-1"></span>**7.12. on-scroll-event**

The on-scroll-event actor is called when a scroll event occurs.

arg the event

return the same event

Scroll events can be caused by the mouse-wheel or other such devices.

Do not confuse this actor with on-scroll which is used to scroll a face from another face, such as a scroller style.

Here's an example:

```
on-scroll-event: [
         dy: none
         switch arg/type [
                scroll-line [dy: arg/offset/y / -30]
                 scroll-page [dy: negate arg/offset/y]
```

```
 ]
        if dy [bump-scroll face dy]
        none
```
Note that bump-scroll is a function specific to this style.

# <span id="page-13-0"></span>**8. Actors for Value Control**

### <span id="page-13-1"></span>**8.1. on-get**

 $\,$   $\,$   $\,$ 

The on-get actor returns values stored in the face object and is normally called by get-face. Normally, the default actor is all you need.

arg the name of the variable to fetch (default is value)

return The value fetched.

The default definition of on-get is:

```
on-get: [; arg: the field to get
         select face/state arg
]
```
#### <span id="page-13-2"></span>**8.2. on-set**

The on-set actor is called by set-face for setting the state value of a face or any other value in the face.

arg A block containing the name and its value. return none

The default name is value, which means set the primary value of the face.

Here's an example of on-set used by a clock style to set its time:

```
on-set: [
        if arg/1 = 'value [
                if date? time: arg/2 [time: time/time]
                 face/state/value: time
                 face/facets/clock/set-clock time
                 show-later face
 ]
]
```
### <span id="page-13-3"></span>**8.3. on-clear**

The on-clear actor is called when a face needs to be cleared.

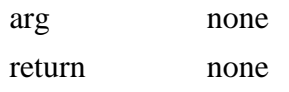

This actor is called by the clear actor ??. It is also called when a layout that contains input fields is cleared with the clear-layout function.

```
on-clear: [
         clear face/facets/text-edit
         show-later face
]
```
#### <span id="page-14-0"></span>**8.4. on-reset**

The on-reset actor is called when the face needs to be reset to a predefined initial value.

arg none return none

This actor is mainly used for the reset ?? actor.

```
on-reset: [
         do-actor face 'on-set 0
]
```
# <span id="page-14-1"></span>**9. Other Actors**

### <span id="page-14-2"></span>**9.1. on-draw**

The on-draw actor allows you modify a draw block immediately before it is rendered.

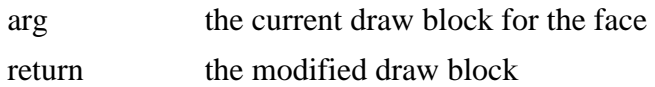

This function may be called often, every time a draw-face is needed. You should make this actor as efficient as possible by moving any time consuming computations to another actor such as on-click.

Here is an example of the on-draw used by buttons (from the clicker style):

```
on-draw: [
         set-material face face/state/mode
         color: get-facet face 'border-color
         if face/state/mode = 'over [color: color / 2]
         face/facets/pen-color: color
         arg ; return draw block
\overline{1}
```